# **Sicherung und Wiederherstellung von Dateien**

Harald kaspar

**PC-Treff** STELLAUN

Verschiedene Möglichkeiten seine Dateien zu sichern. Manuell, automatisch oder in der Cloud.

Harald Kaspar Dipl. Designer 55483 Kappel Tel. 06763 960609 www.kasparglas.de

 $5.80<sub>m</sub>$ 

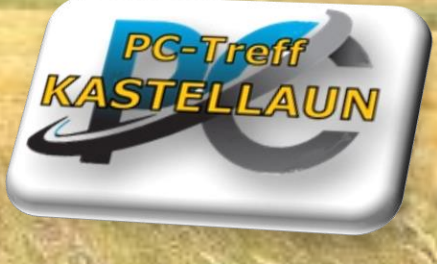

De Haspar Imker seit 10 Jahren

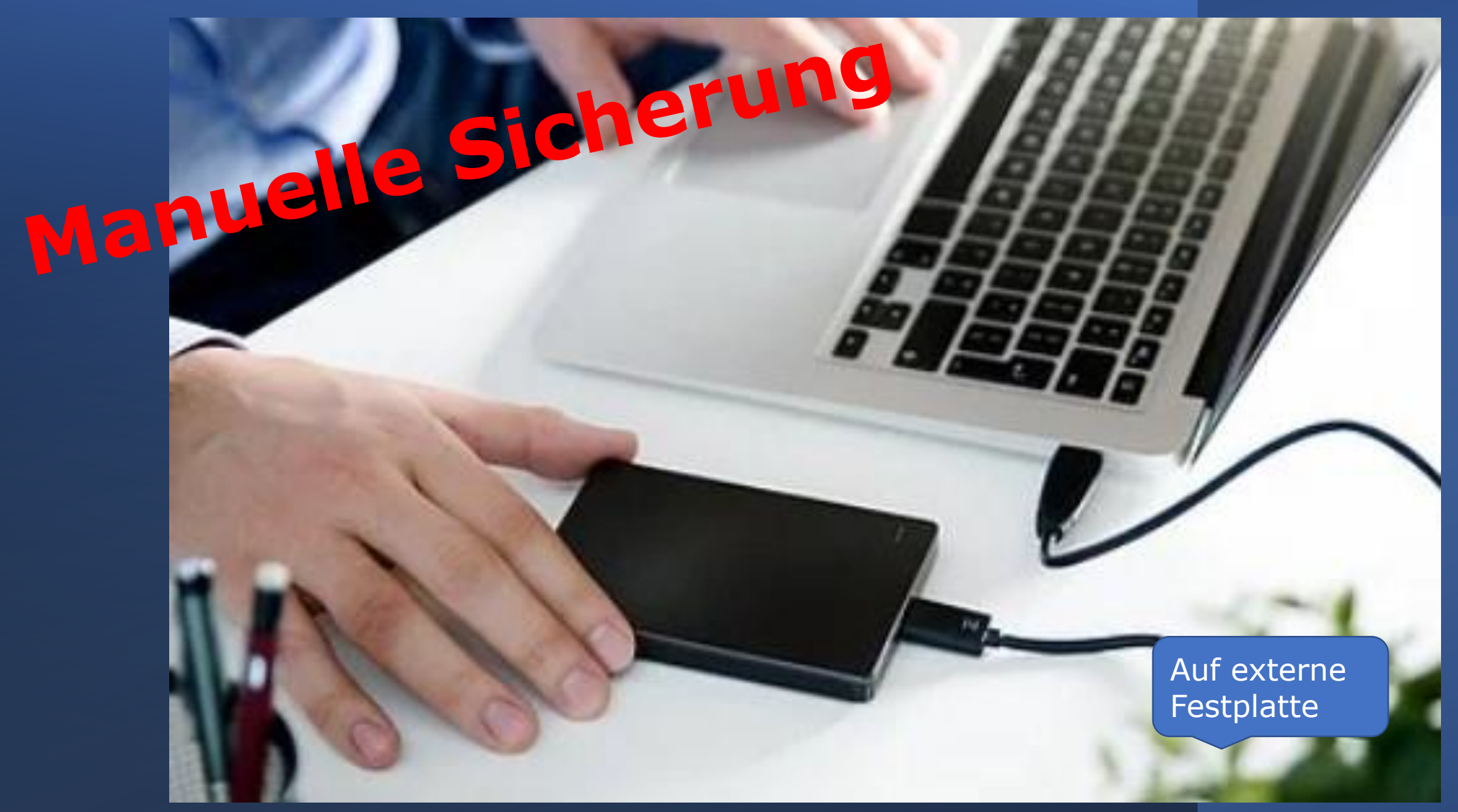

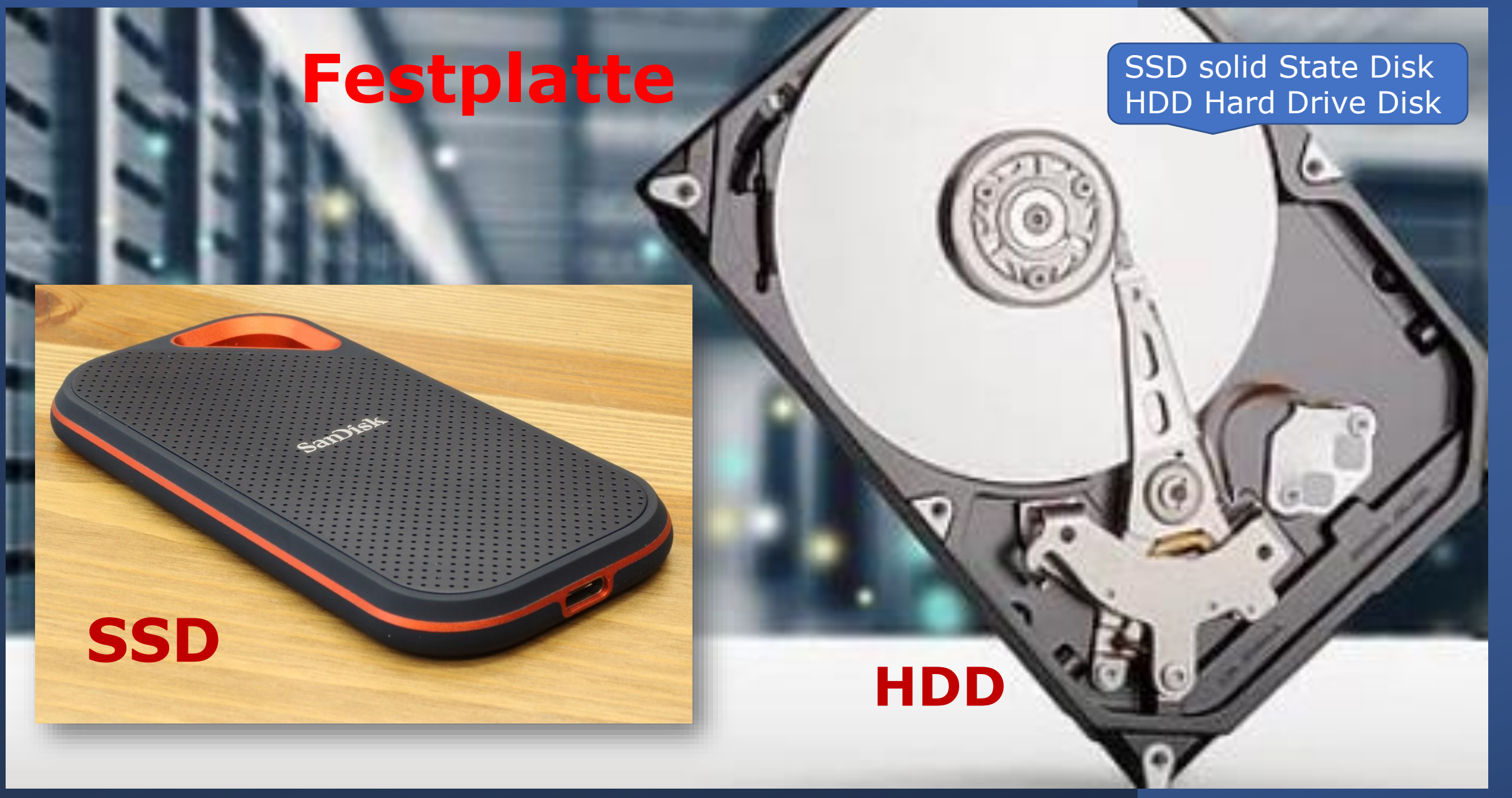

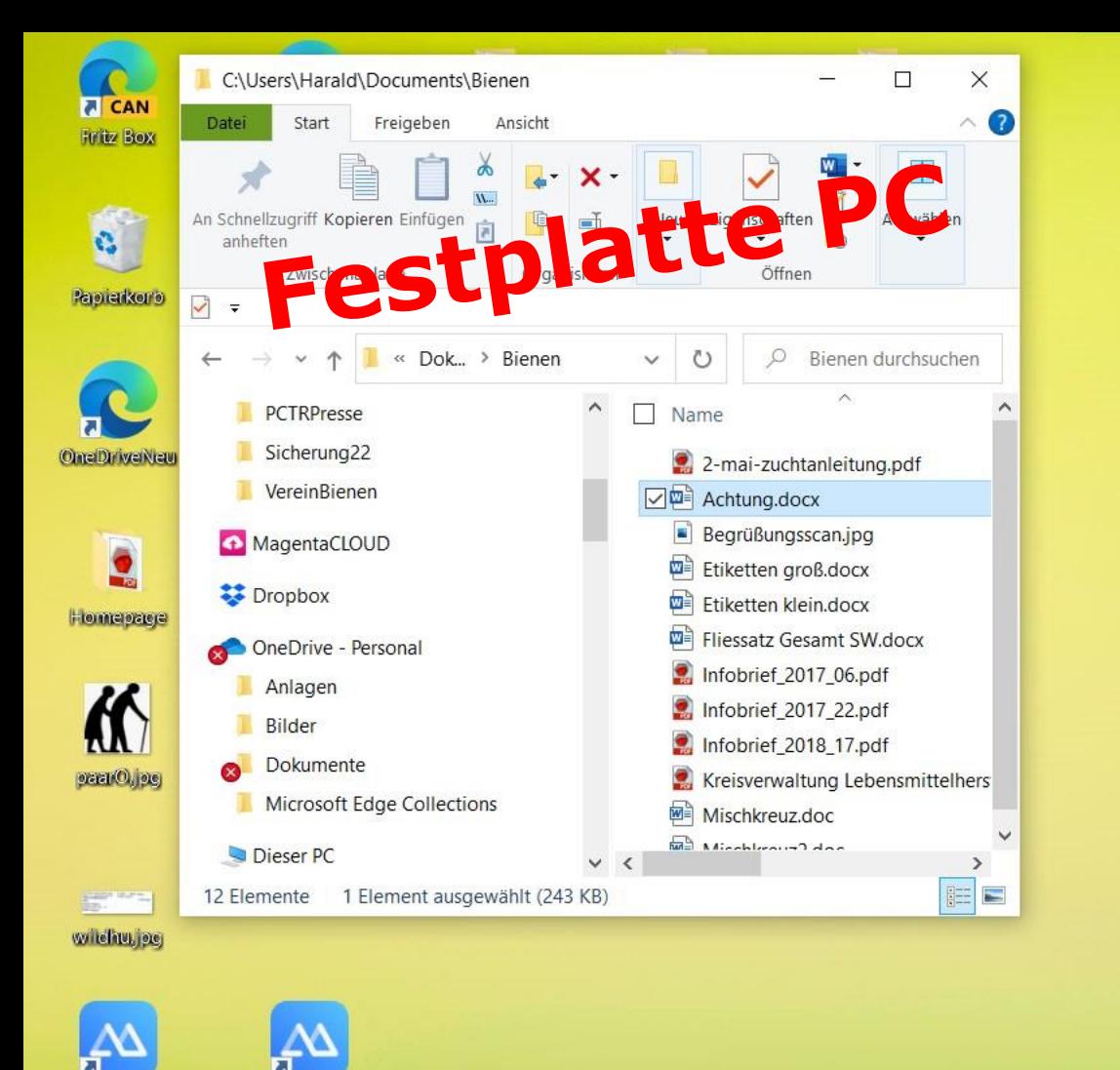

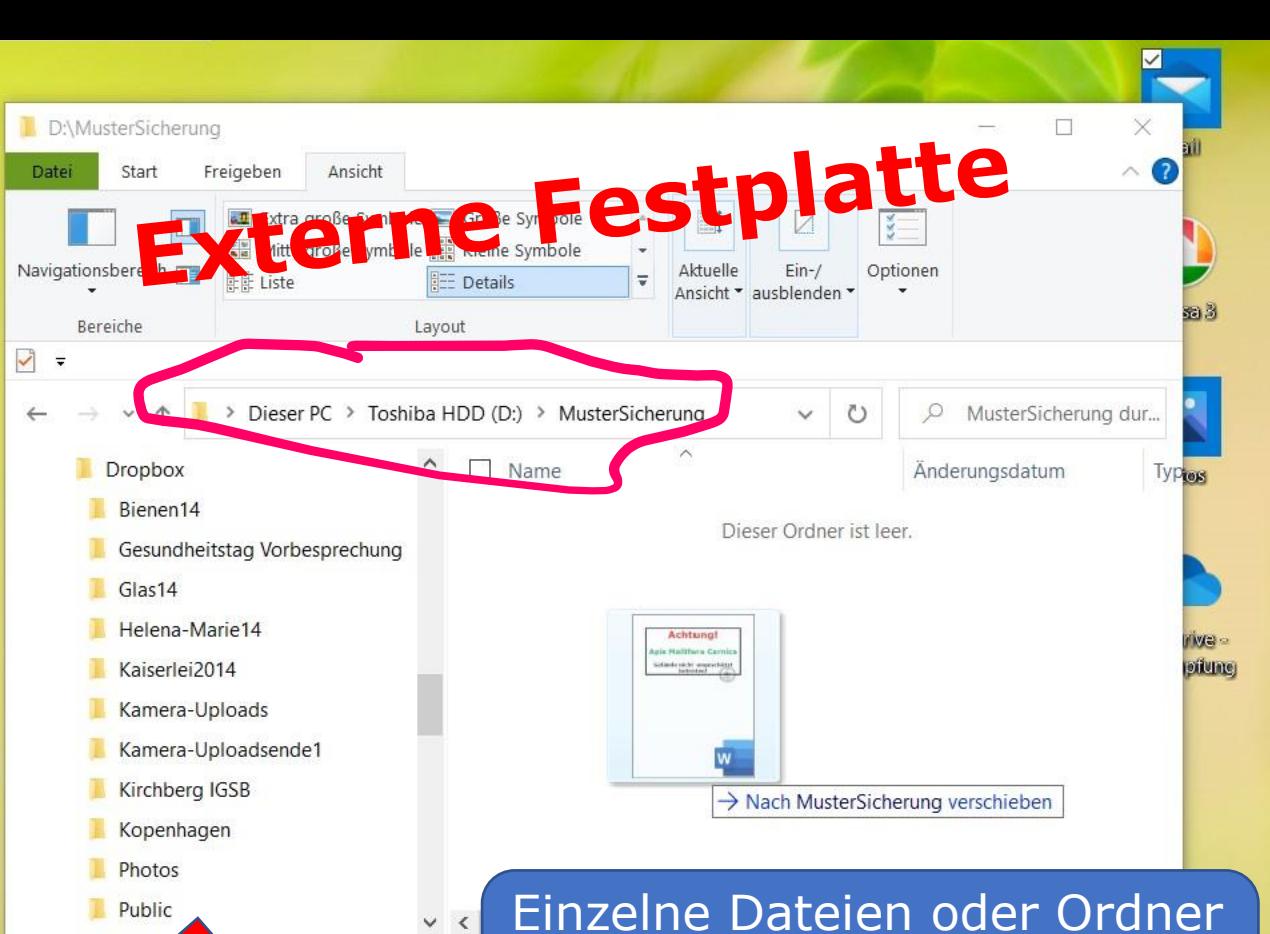

im Explorer mit der Maus verschieben oder kopieren

17:25

目

### **Explorer anklicken mit linker und rechter Maustaste DruckerCam**

 $\begin{array}{c|ccccccccc}\n\text{Hardid Kaspal} & \text{Rapal} & \text{Mapal} & \text{Map$ 

Watt32 Kurzanieitung.pdf

脚

ApowerMirro

Ace Innker Mirror

 $\overline{\mathscr{S}}$ 

Watt32s.exe

Explorer

0 Elemente

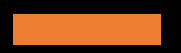

Somit sind meine Dateien auf der externen **Festplatte** gesichert

**Capy Angel** 

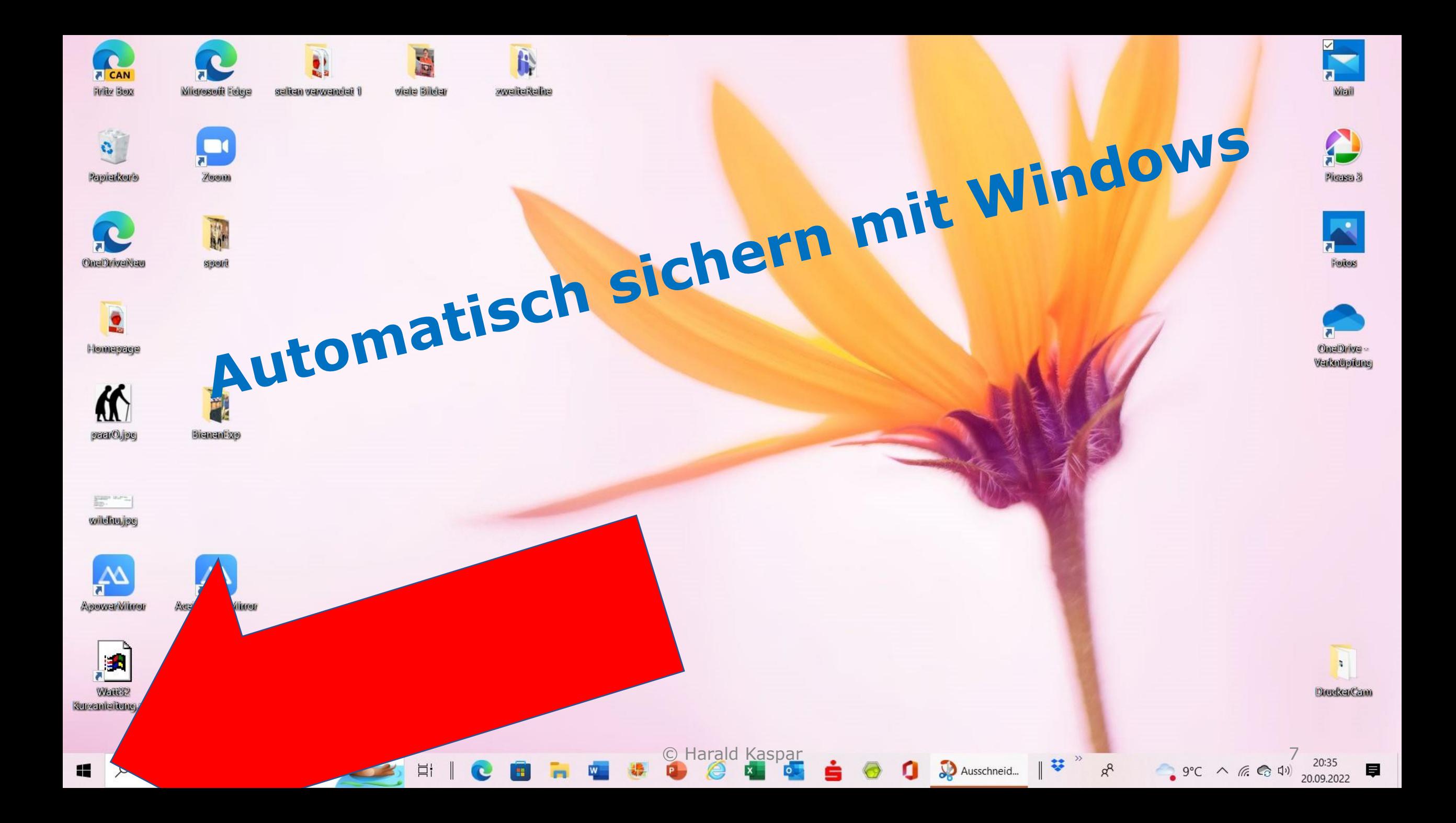

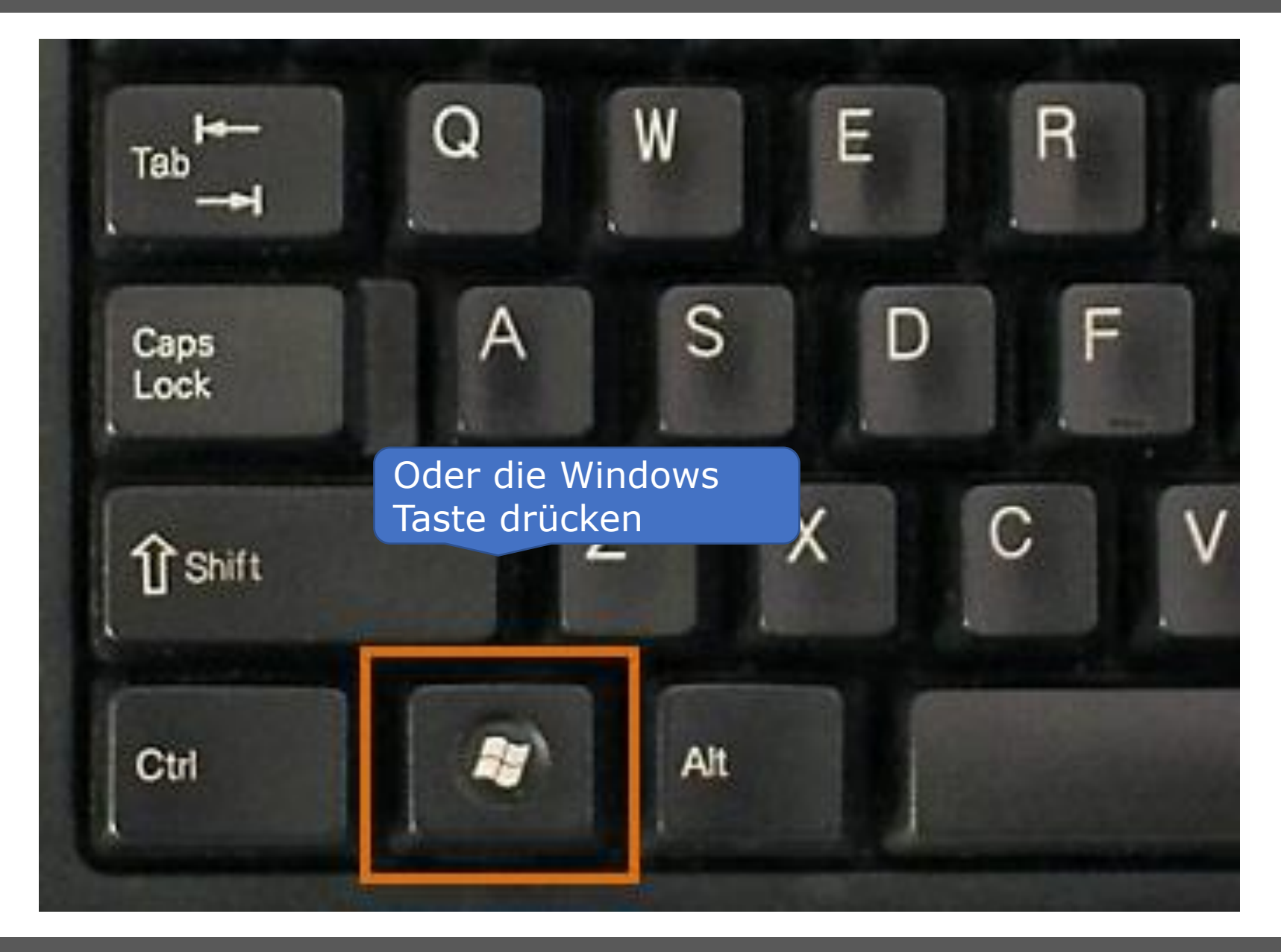

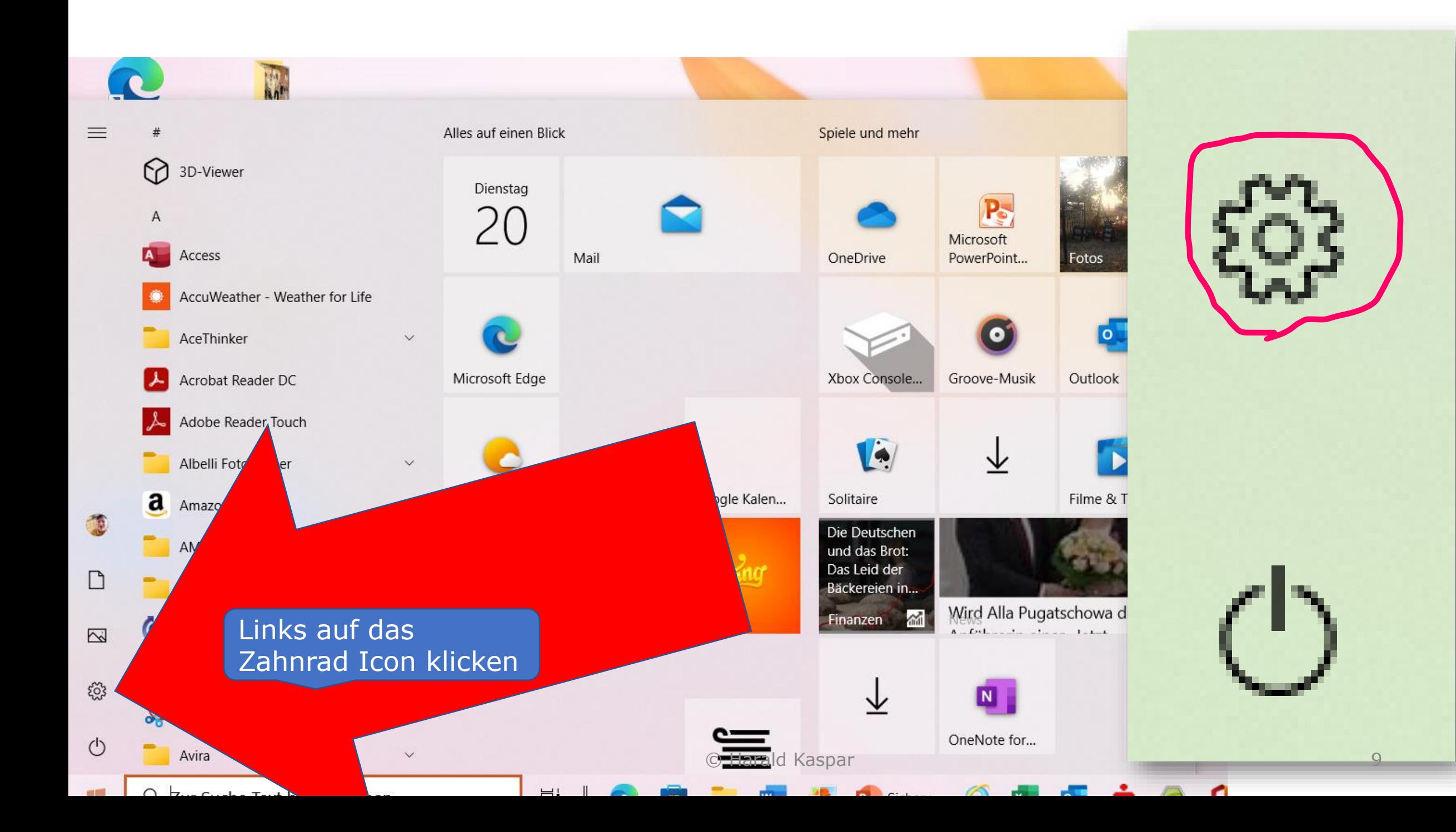

Einstellungen

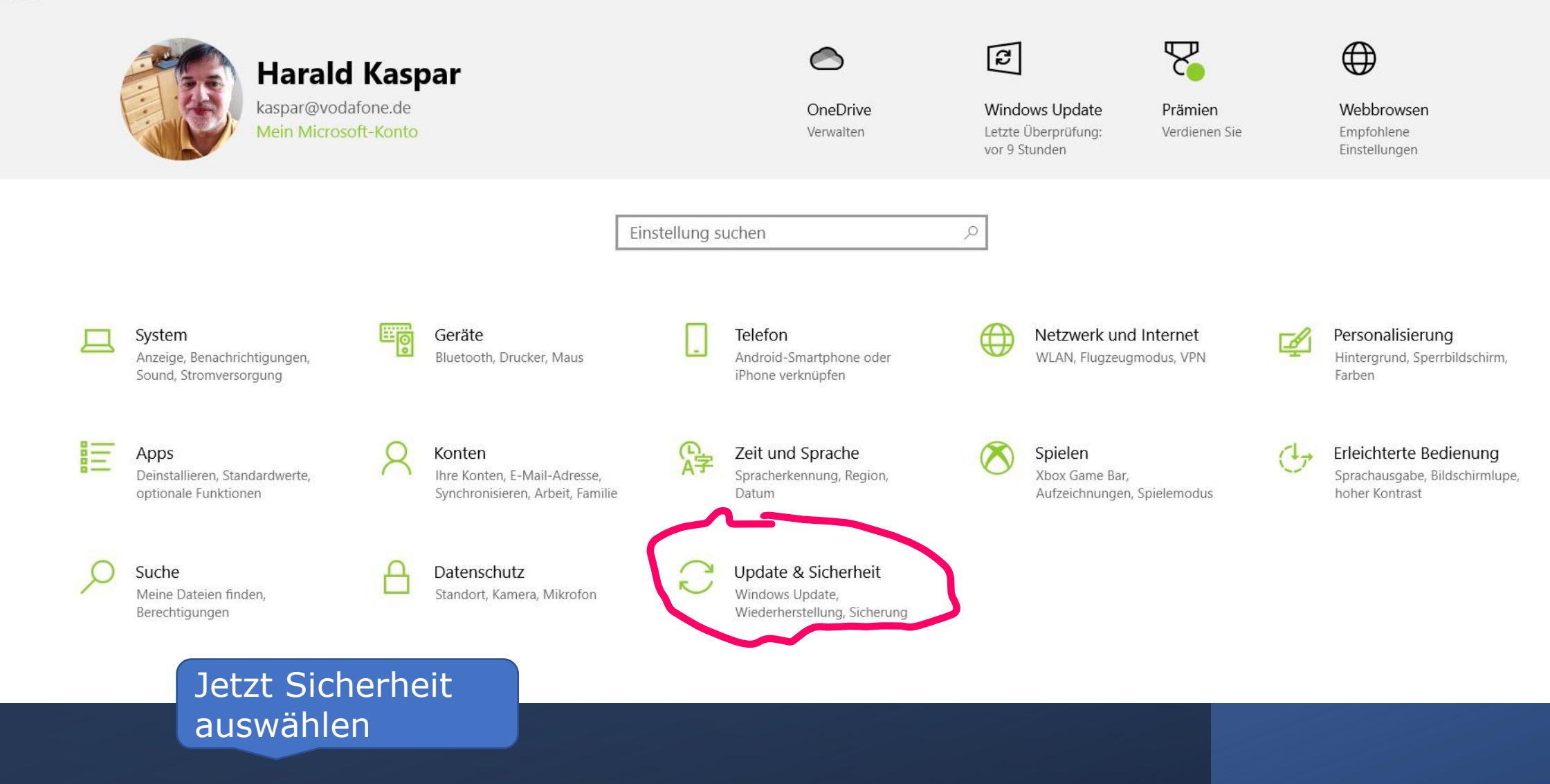

 $\Box$ 

#### Startseite 仚

#### Einstellung suchen

#### **Update & Sicherheit**

- C Windows Update
- Übermittlungsoptimierung 凸
- ₩ Windows-Sicherheit
- 不 Sicherung
- Problembehandlung
- 쓰 Wiederherstellung

#### Ø Aktivierung

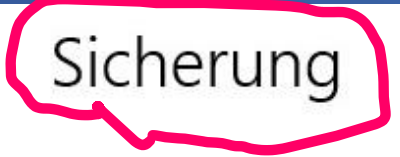

 $\varphi$ 

## Mit Dateiversionsverlauf sichern

Sichern Sie Ihre Dateien auf einem anderen Laufwerk, damit Sie verloren gegangene, beschädigte oder gelöschte Originaldateien wiederherstellen können.

#### Meine Dateien automatisch sichern

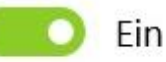

#### **Weitere Optionen**

## Suchen Sie eine ältere Sicherung?

Wenn Sie mit dem Sicherungs- und Wiederherstellungstool von Windows 7 eine Sicherung erstellt haben, können Sie sie in Windows 10 verwenden Zu Sichern und Wiederherstellen (Windows 7) wechseln

Einstellungen

Sicherungsoptionen ⋒

#### Übersicht

Sicherungsgröße: 350 GB

Gesamtspeicherplatz auf TOSHIBA EXT (D:) (D:): 931 GB

#### Letzte Sicherung: 20.09.2022 18:57

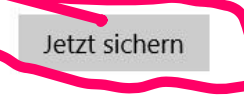

#### Meine Dateien sichern

Stündlich (Standard) ~

#### Meine Sicherungen beibehalten

Immer (Standard)

#### Diese Ordner sichern

Ordner hinzufügen

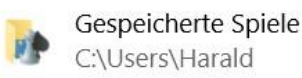

 $\overline{+}$ 

Links C:\Users\Harald

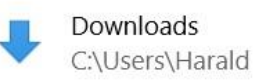

Favoriten C:\Users\Harald Optionen auswählen. Dann auf "jetzt sichern" klicken und los geht's . dauert

Dateien werden von Windows auf der<br>externen Festplatte gesichert.

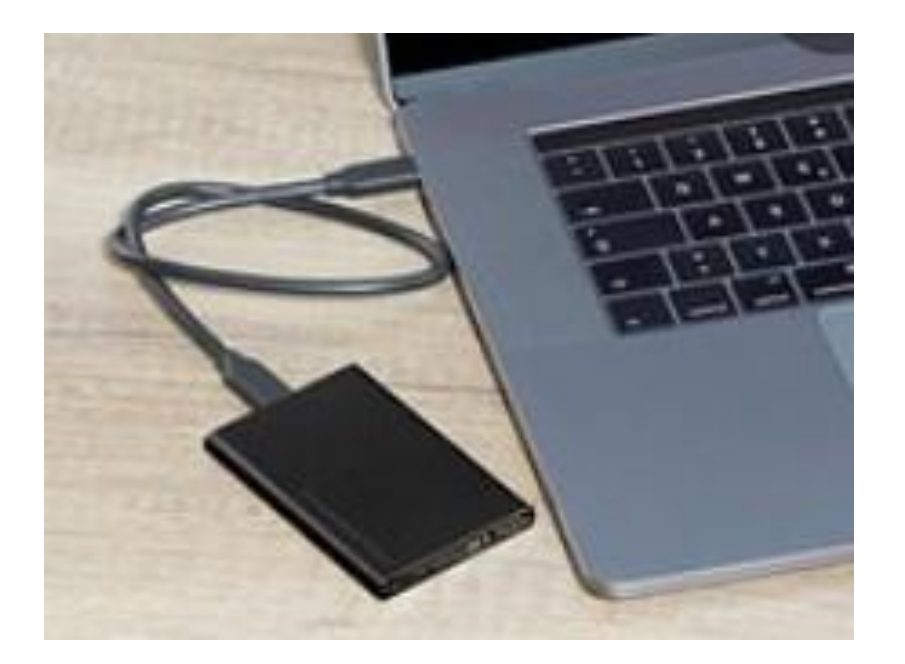

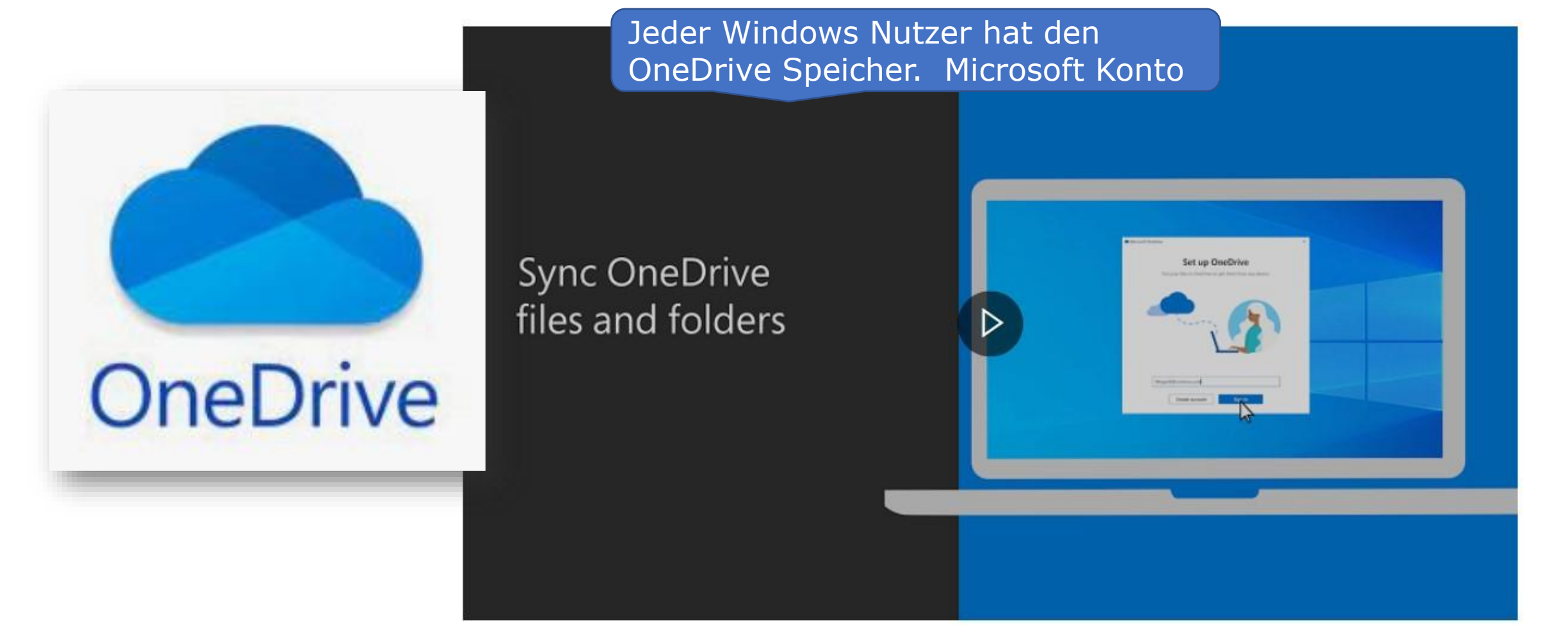

Weitere Möglichkeiten zur Sicherung meiner Dateien ist **OneDrive** zu verwenden. **OneDrive** ist ein kostenloser Speicherplatz von Microsoft für Windows

Anwender.

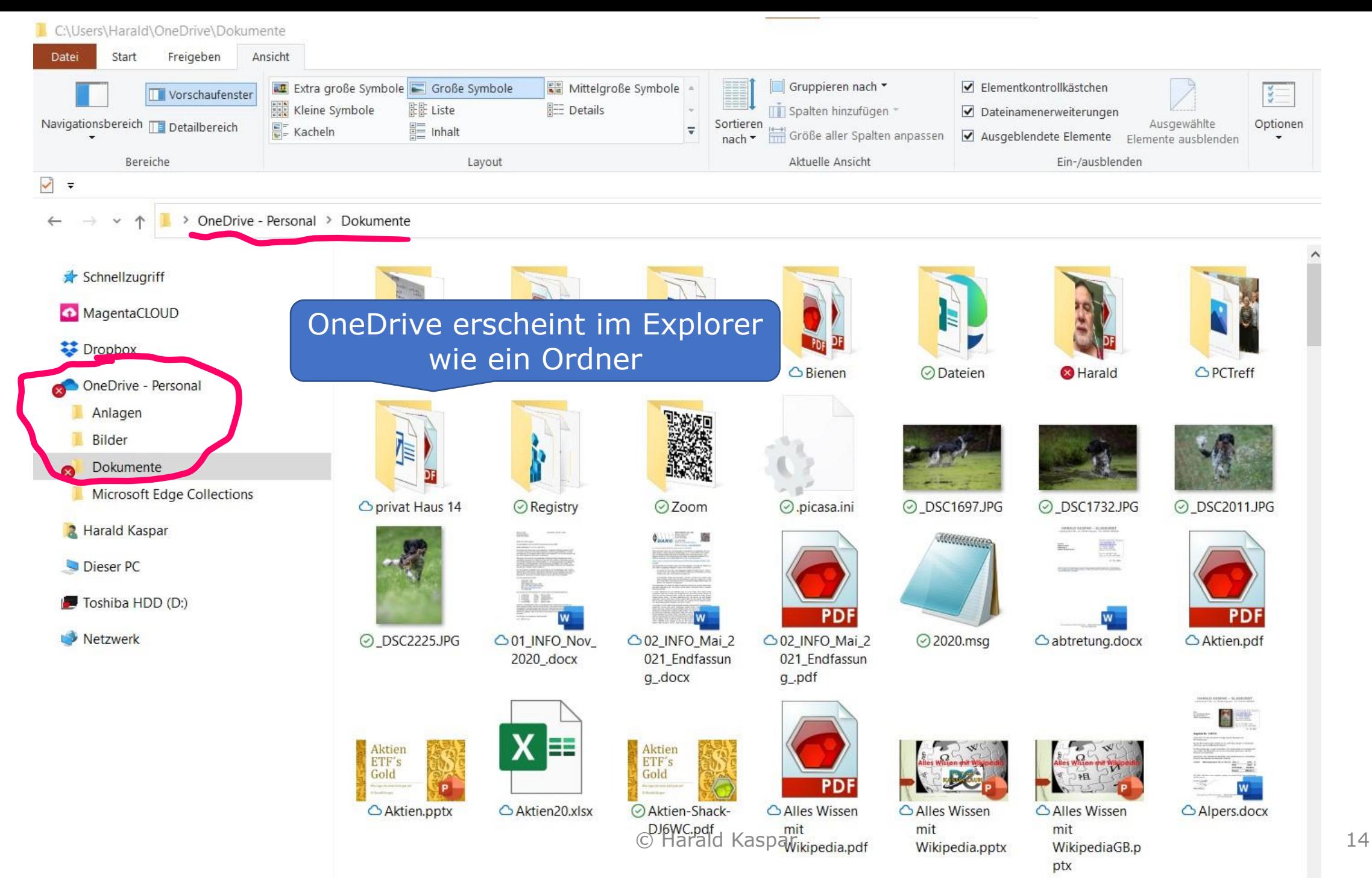

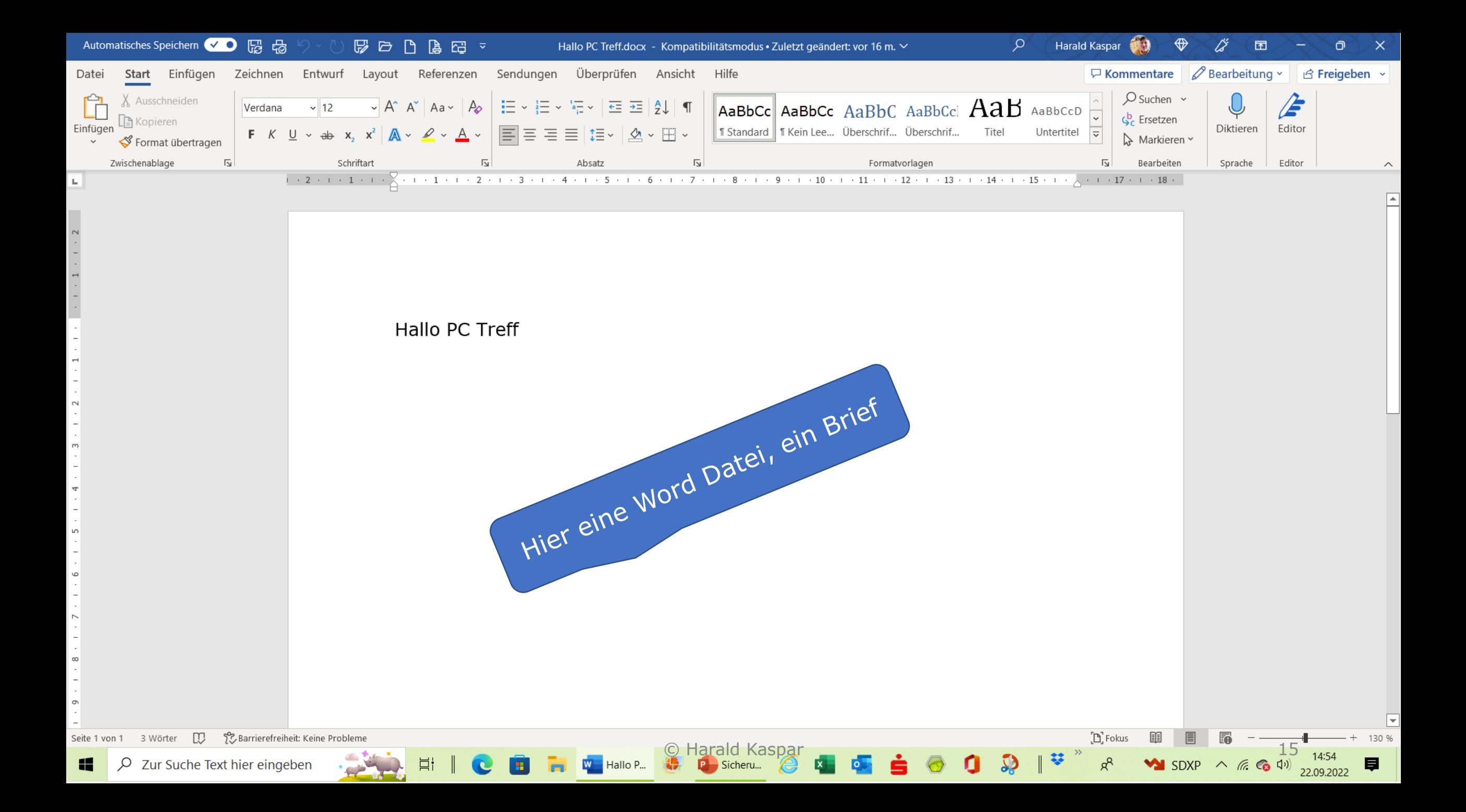

Dokument11 - Kompatibilitätsmodus - Word

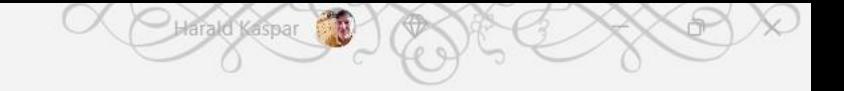

# Speichern unter

 $\odot$ 

íл

 $\Box$ 

 $\triangleright$ 

ĸ

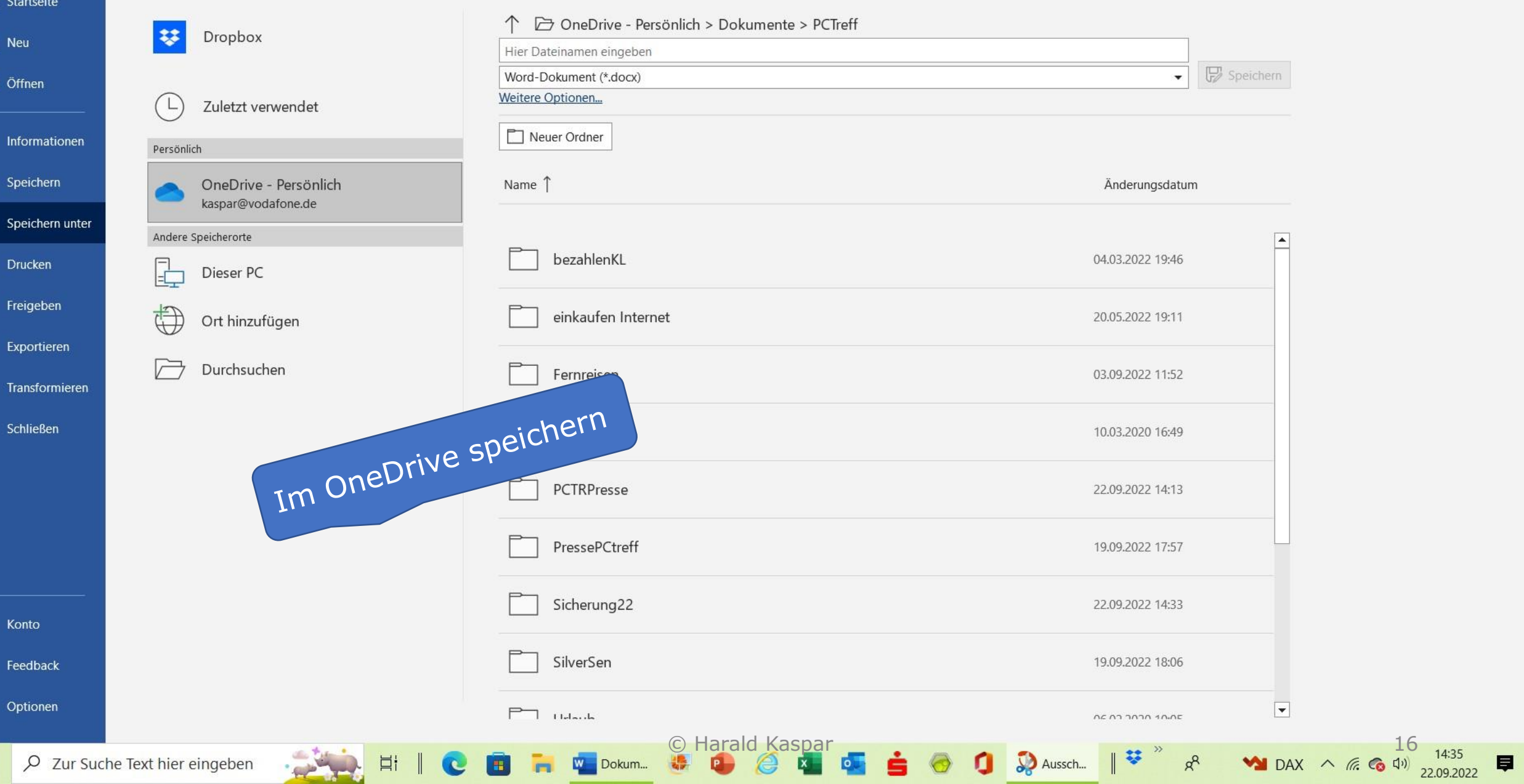

# **OneDrive**

# **Zugriff auf alle Dateien, auf allen meinen Geräten**

(D. Well

Although Allison, 149

**Case ALCOHOL**  26. Aug. 2022 Erstellung der neuen Grundsteuererklärung mit ELSTER 09. Sept. 2022 WebWhatsApp, das schnelle und bequeme WhatApp auf dem PC 23. Sept. 2022 Sicherung und Wiederherstellung von Dateien auf dem PC 07. Okt. 2022 Wie finde ich mit Handy in einer Stadt den richtigen Weg 04. Nov. 2022 E-Mail-Adressen anlegen, erstellen, versenden und verwalten 18. Nov. 2022 Perfekte Diashow mit Handy und/oder PC und/oder Fernseher 02. Dez. 2022 Einkaufen im Internet ohne Risiko 16. Dez. 2022 Jahresabschluß, Sie fragen, wir antworten

## **Freitags um 17 Uhr**

Kastellaun, Bopparder Straße 13 (Haus Bretz 1. Stock) Barrierefrei mit Aufzug. Rückwärtiger Eingang vom Parkplatz her. Die Teilnahme ist kostenlos.

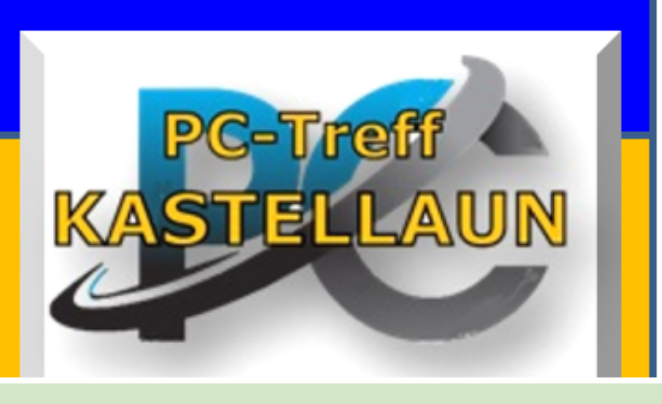